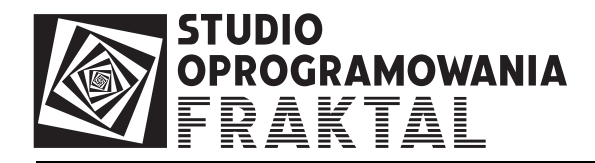

## Instrukcja

## korzystania z ograniczeń obrotu w taryfie celnej TARIC

W aktualnej wersji taryfy celnej TARIC (FRAKTAL Studio Celne) dostępne są także ograniczenia obrotu.

Po wyszukaniu towaru, do którego są przypisane ograniczenia obrotu wyświetlana jest informacja w następującej postaci:

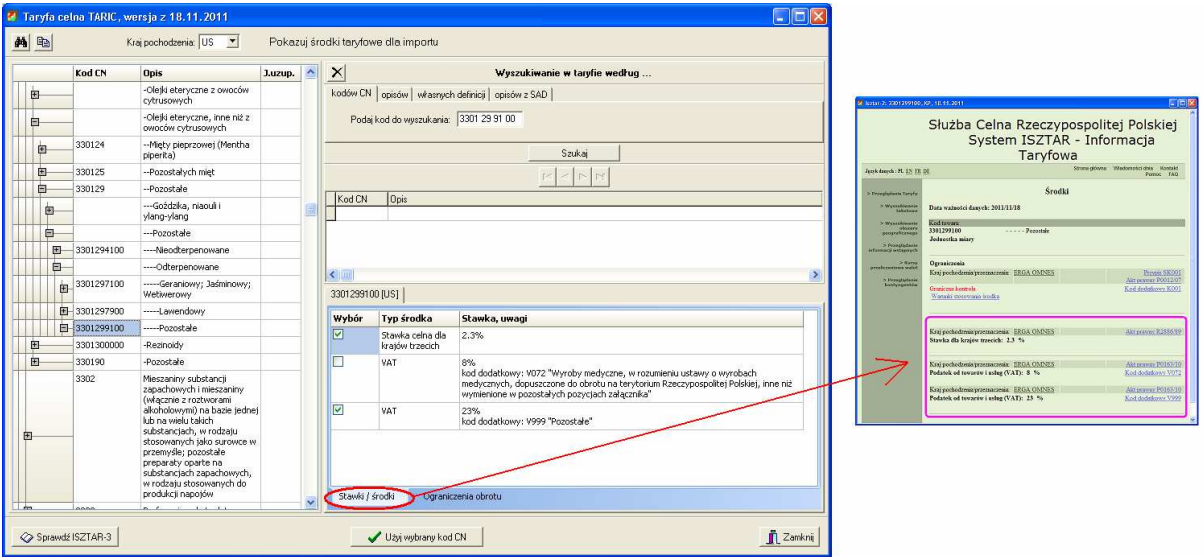

Po wybraniu zakładki z ograniczeniami obrotu dostępne są następujące informacje:

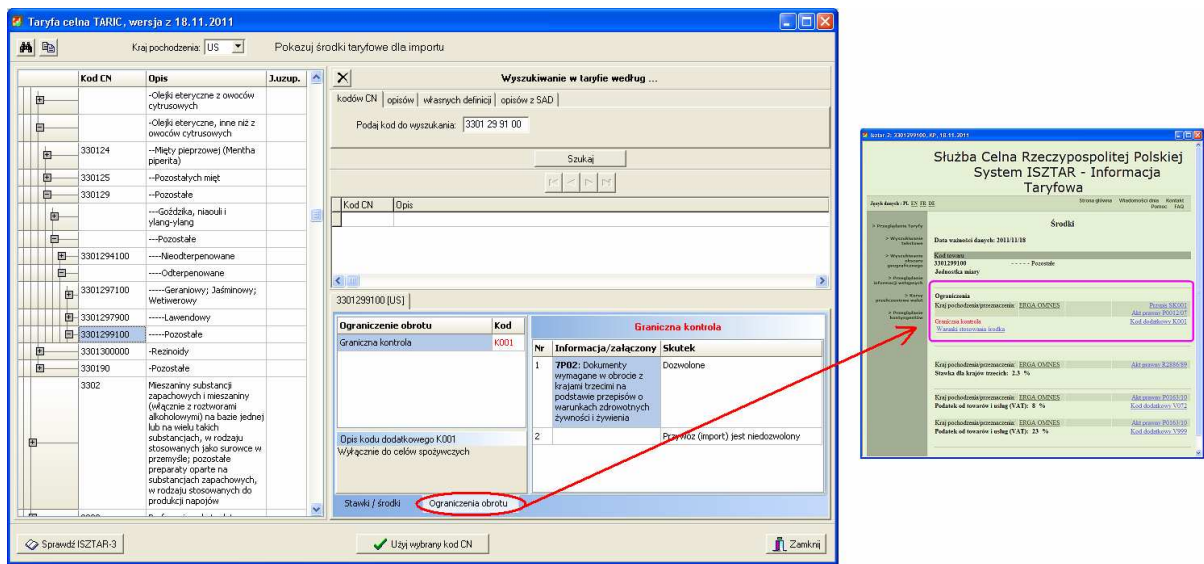

Poniższy rysunek szczegółowo wyjaśnia przeznaczenie poszczególnych sekcji informacji:

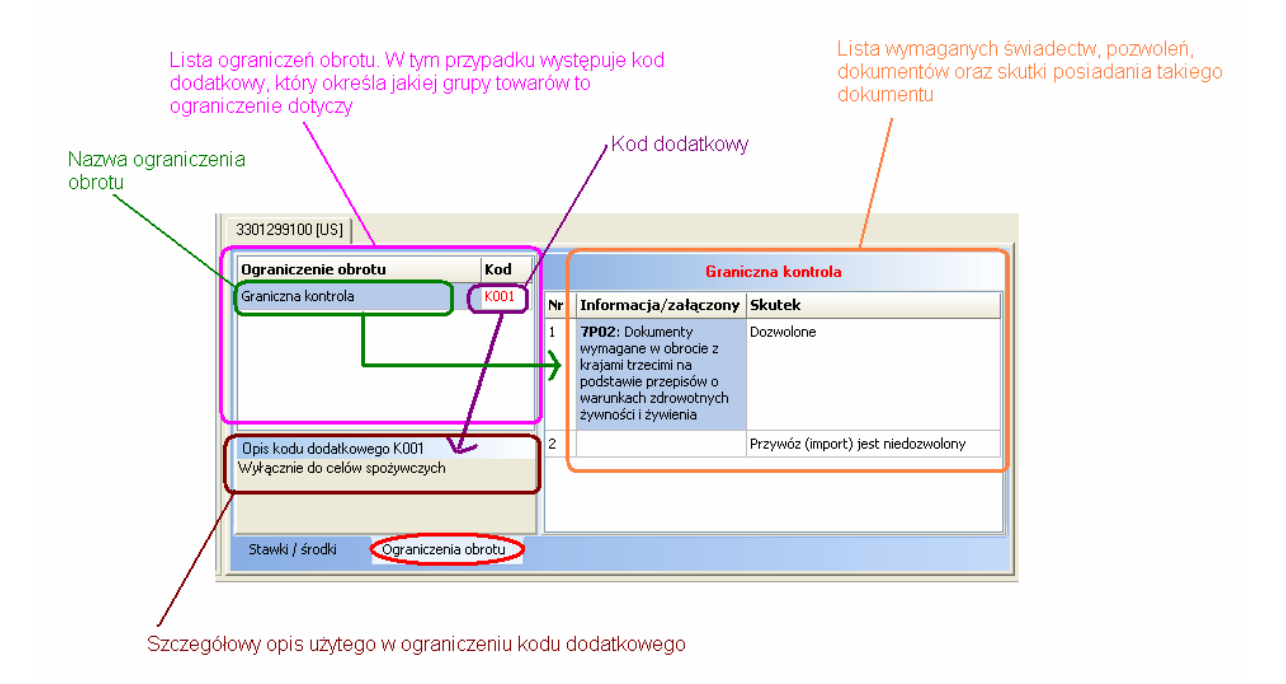

**1. Wybór z taryfy towaru opisanego kodem TARIC, w przypadku którego wyst**ę**puj**ą **ograniczenia obrotu odnosz**ą**ce si**ę **tylko do pewnej grupy towarów z tego kodu**  TARIC, np. kod 3301 29 91 00 "Olejki eteryczne, inne niż z owoców cytrusowych, **pozostałe"** 

Po wyszukaniu w taryfie celnej takiego kodu TARIC mamy dostępne następujące informacje:

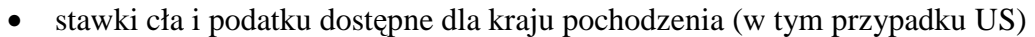

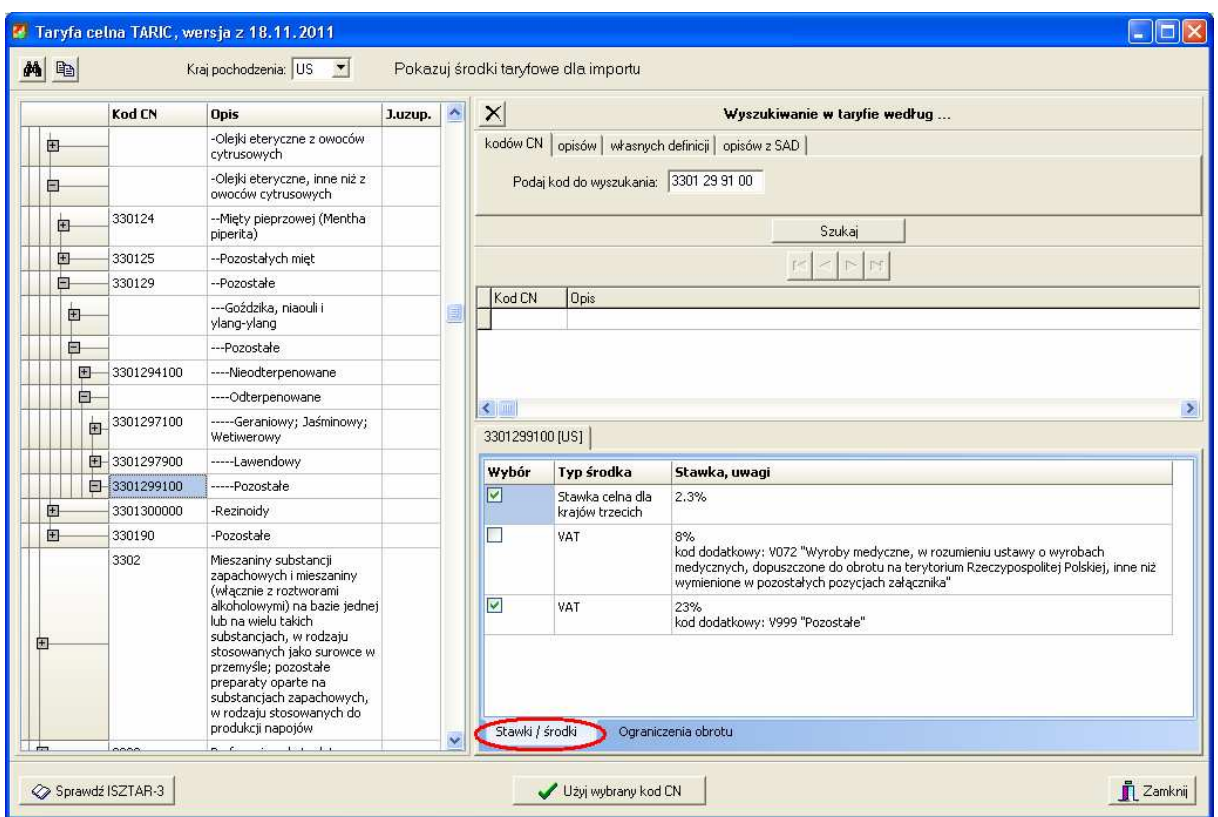

• ograniczenia obrotu występujące w przypadku importu towaru ze wskazanego kraju:

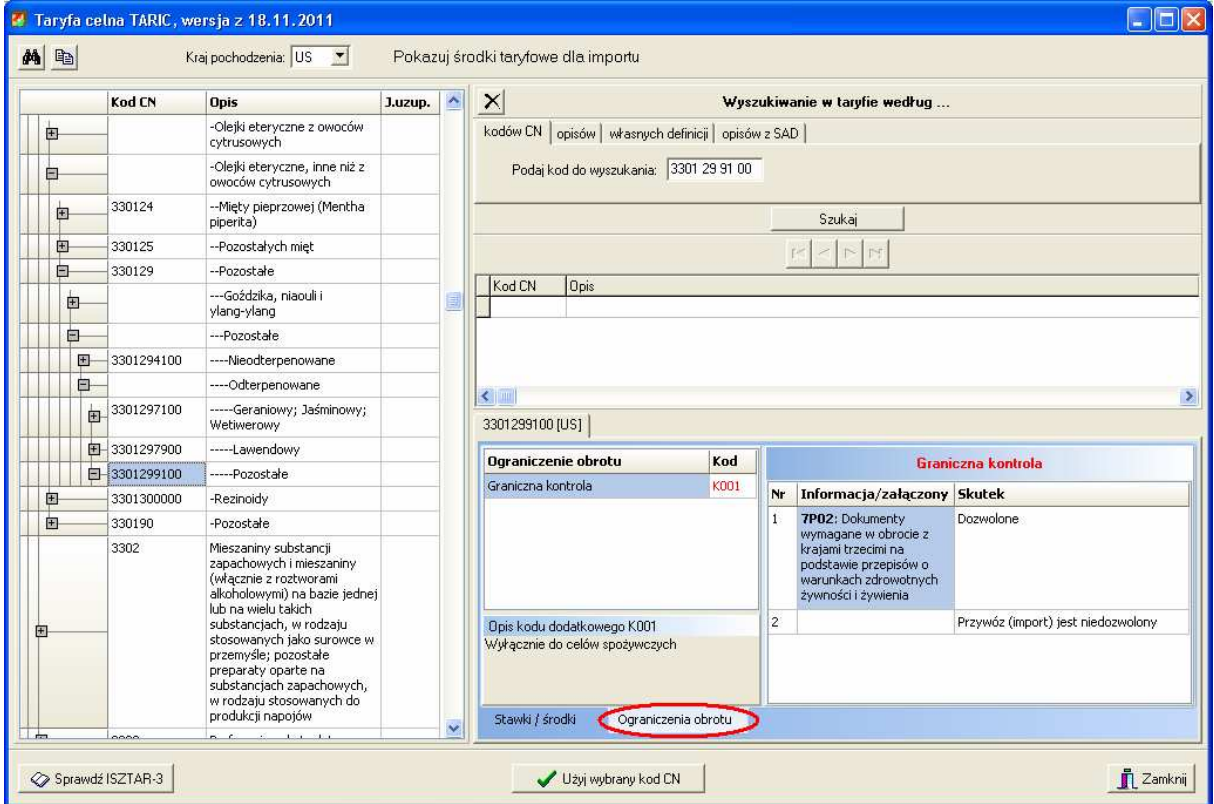

System ISZTAR-3 informacje taryfowe dotyczące danej pozycji prezentuje w następujący sposób:

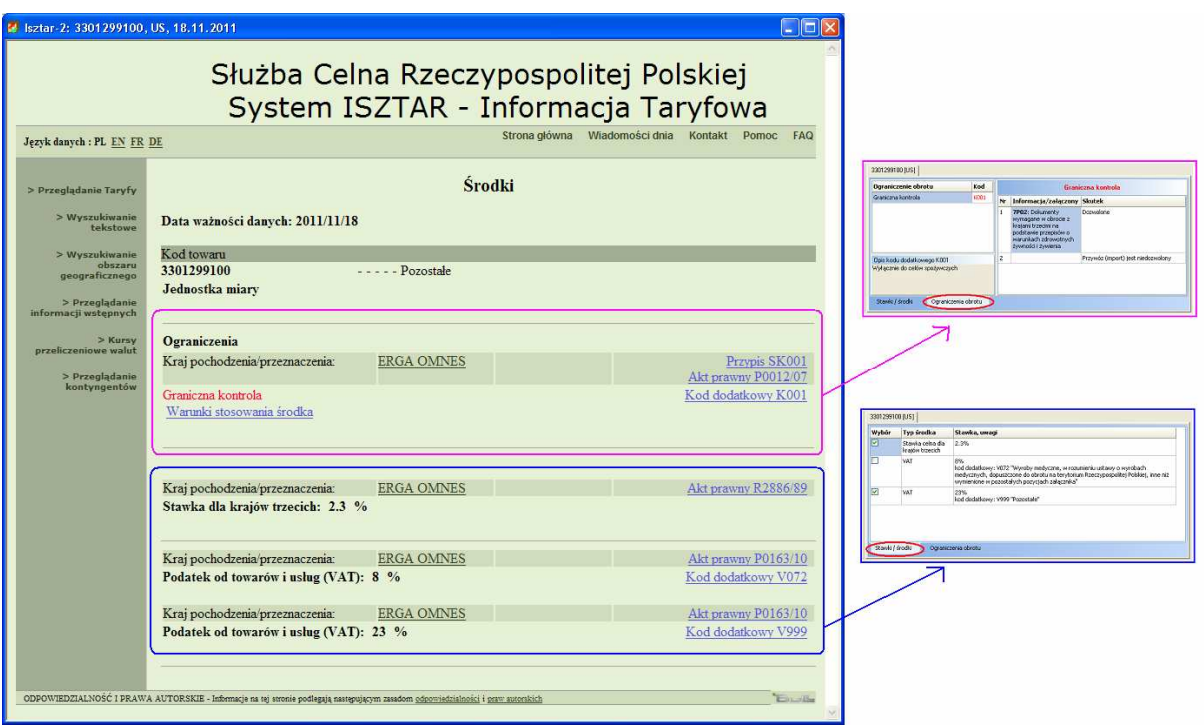

Po wybraniu kodu TARIC w związku z występowaniem kodu dodatkowego w ograniczeniu obrotu, program zada pytanie o doprecyzowanie rodzaju zgłaszanego towaru:

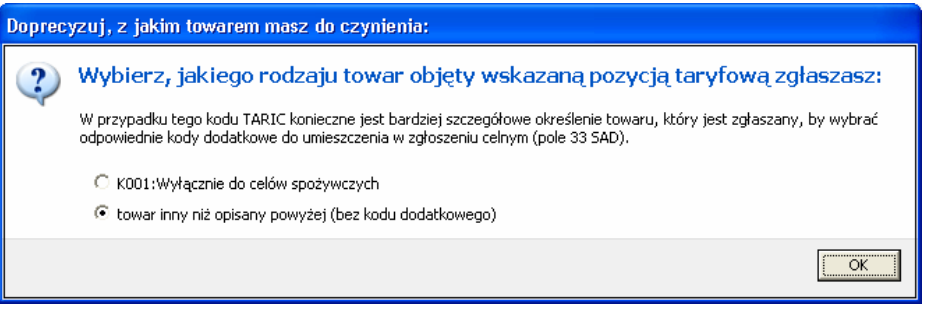

W tym przypadku musimy wybrać, czy towar jest przeznaczony do celów spożywczych czy nie.

Jeśli wybierzemy pierwszą opcję opisaną "K001: wyłącznie do celów spożywczych", to na liście kodów dodatkowych w polu 33 zgłoszenia SAD zostanie umieszczony kod **K001**, a na liście dokumentów wymaganych – dokument **7P02**.

Po wyborze rodzaju towaru, program sprawdzi, czy na liście dokumentów wymaganych są już jakieś inne (wcześniej dodane) dokumenty dotyczące ograniczeń obrotu. Jeśli takie dokumenty są, to program zapyta o to, czy je pozostawić, czy też wyłączyć z tego zgłoszenia:

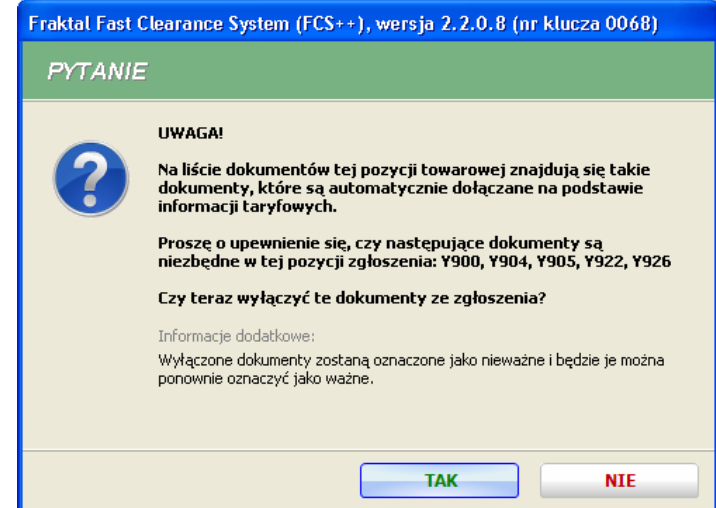

**2. Wybór towaru opisanego kodem TARIC, w przypadku którego wyst**ę**puj**ą **ograniczenia obrotu i w zawi**ą**zku z tym jest wymagane przedstawienie odpowiednich** świadectw na przykładzie towaru o kodzie 9705 00 00 20 "Przedmioty kolekcjonerskie **z drewna, srebra lub złota".**

Widok po wyszukaniu w taryfie kodu 9705 00 00 20 i kliknięciu na zakładkę "Ograniczenia obrotu":

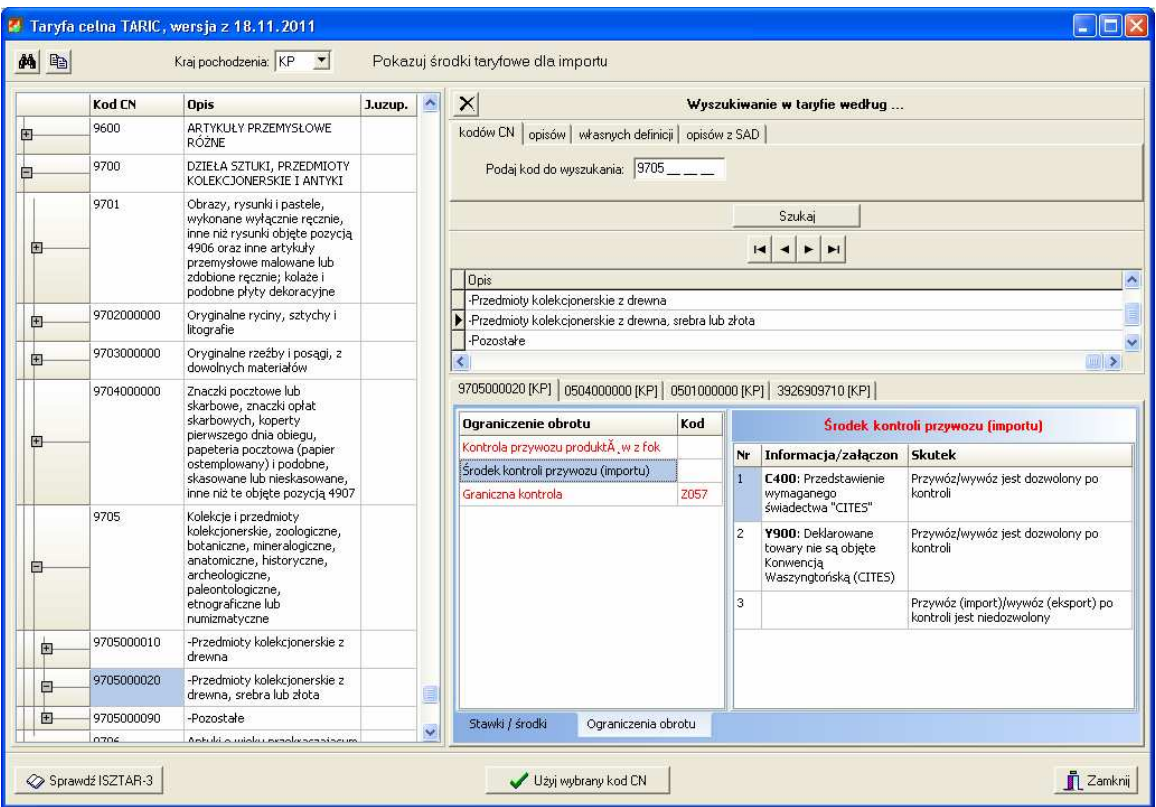

Jak widać na powyższym obrazku w przypadku importu towarów sklasyfikowanych kodem 9705 00 00 20 mamy trzy rodzaje ograniczeń obrotu:

- Kontrola przywozu produktów z fok
- Kontrola przywozu polegająca na przedstawieniu świadectwa CITES lub brak obowiązku przedstawiania świadectwa
- Kontrola graniczna, ale dotycząca towarów pochodzenia zwierzęcego (kod dodatkowy: **Z057**)

Po kliknięciu na "Użyj wybrany kod CN" program rozpoczyna proces przenoszenia danych z taryfy do pozycji zgłoszenia celnego.

Najpierw wyświetli prośbę o określenie, czy zgłaszany towar jest pochodzenia zwierzęcego:

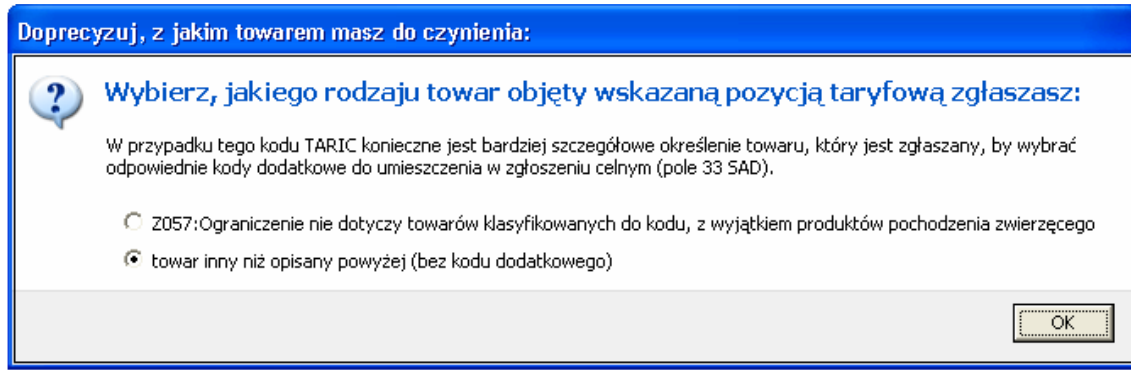

Po określeniu, czy towar jest pochodzenia zwierzęcego (czy też nie jest) program wyświetli kolejny komunikat wymagający podjęcia decyzji:

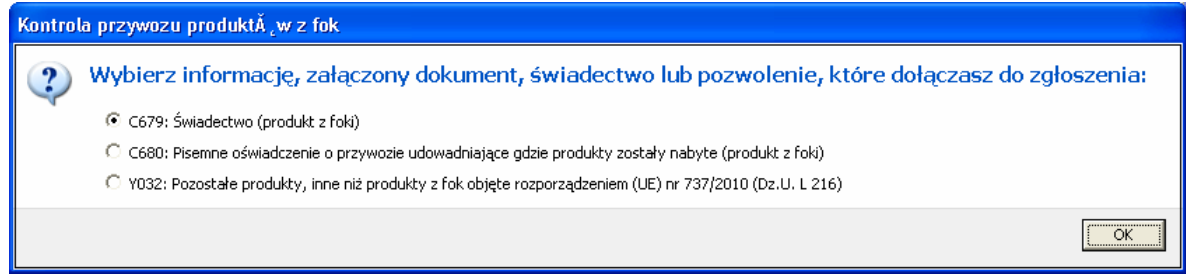

W tym przypadku należy zdecydować, czy mamy do czynienia z produktem z fok, czy nie i wybrać odpowiednią opcje skutkującą skopiowaniem na listę dokumentów wymaganych wybranego dokumentu: C679, C680 lub Y032.

Po tym zostanie wyświetlony kolejny komunikat wymagający podjęcia decyzji:

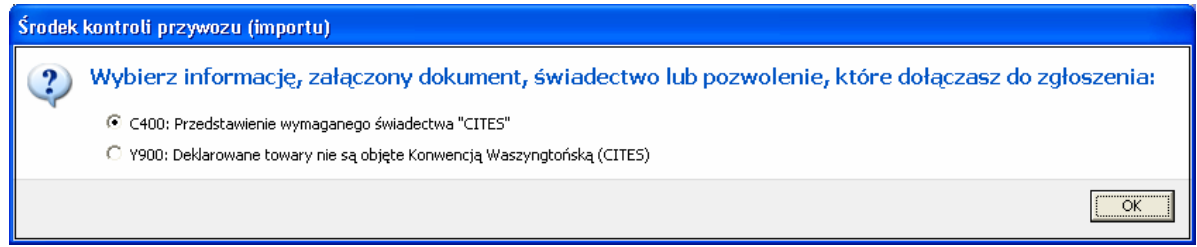

W tym przypadku należy zdecydować, czy mamy do czynienia z towarem, na przywóz którego wymagane jest posiadanie świadectwa CITES, czy też nie jest i w zależności od dokonanego wyboru program skopiuje na listę dokumentów wymaganych dokument C400 lub Y900.

Po zakończeniu całego procesu decyzyjnego program wyświetla informację o tym, co zrobił, czyli jakie dokumenty zostały dodane, usunięte lub zmodyfikowane.

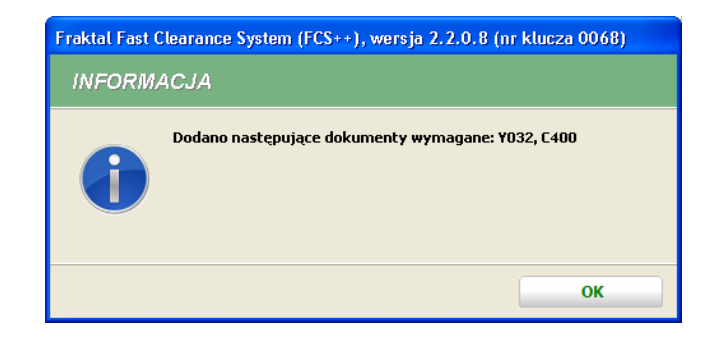